# UNIVERZITA PARDUBICE

FAKULTA EKONOMICKO-SPRÁVNÍ

BAKALÁŘSKÁ PRÁCE

2008 ONDŘEJ BLÁHA

Univerzita Pardubice

Fakulta ekonomicko-správní

Výměna dat mezi e-learningovými systémy Moodle a E-Doceo

Ondřej Bláha

Bakalářská práce

2008

## **SOUHRN**

Práce si bere za cíl zmapovat situaci a možnosti v oblasti výměny dat mezi e-learningovými systémy. Popisuje jednotlivé e-learningové standardy pro výměnu dat a hledá způsoby interoperability výukových objektů pro systémy Moodle a eDoceo. Výsledkem je pak implementace vybraného způsobu výměny ve formě aplikace EDOMO.

# KLÍČOVÁ SLOVA

e-learning, e-learningové systémy, e-learningové standardy, eDoceo, Moodle

# TITLE

The data interchange between Moodle and E-Doceo e-learning systems

# **ABSTRACT**

This project sets out to map the situation and possibilities in the data exchange area among the e-learning systems. It describes the particular e-learning standards for data exchange and searches for ways of interoperability of e-learning objects for Moodle and eDoceo systems.

The result is the implementation of the chosen way of exchange in EDOMO application form.

## KEY WORDS

e-learning, e-learning systems, e-learning standards, eDoceo, Moodle

## **OBSAH**

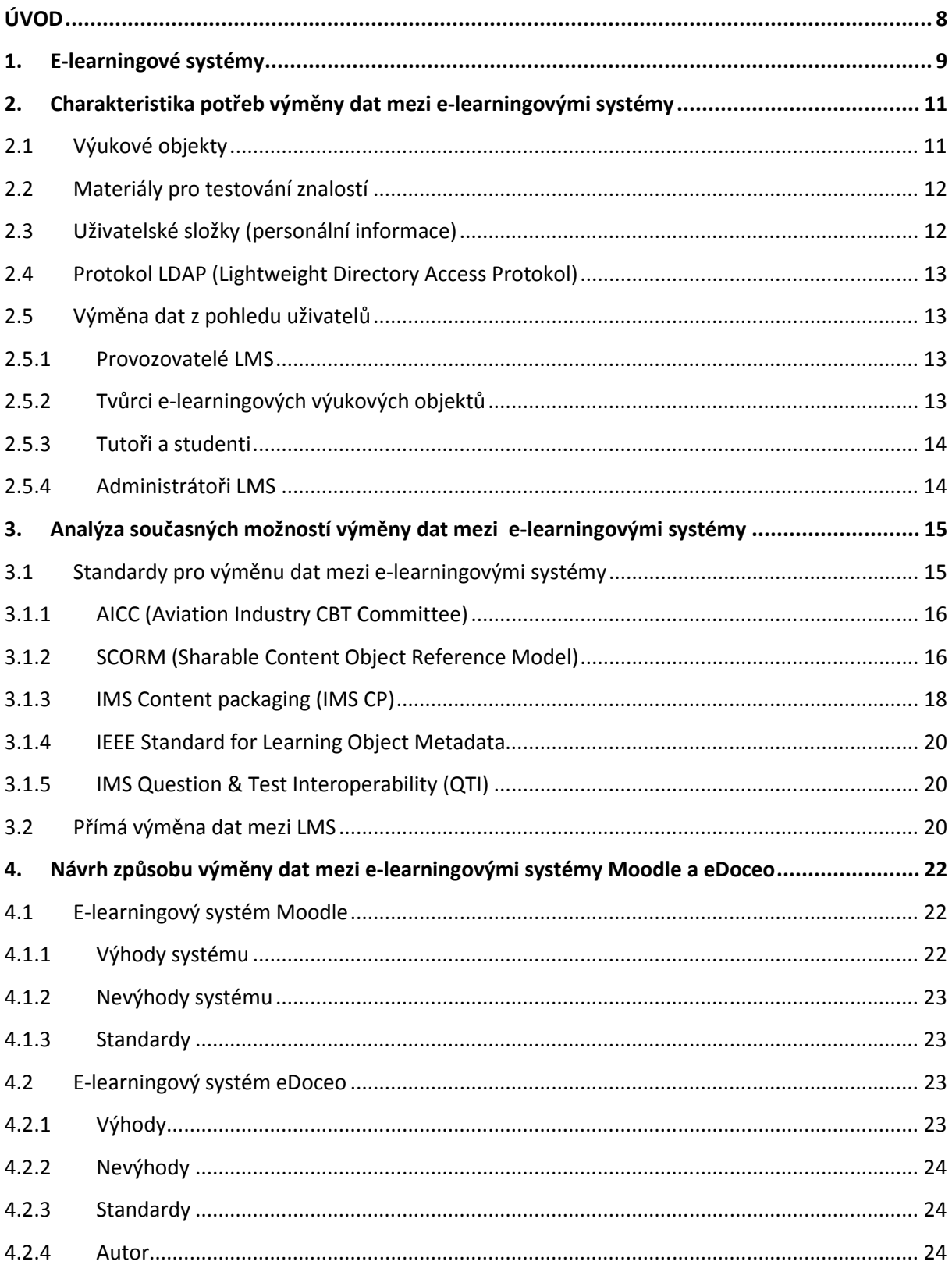

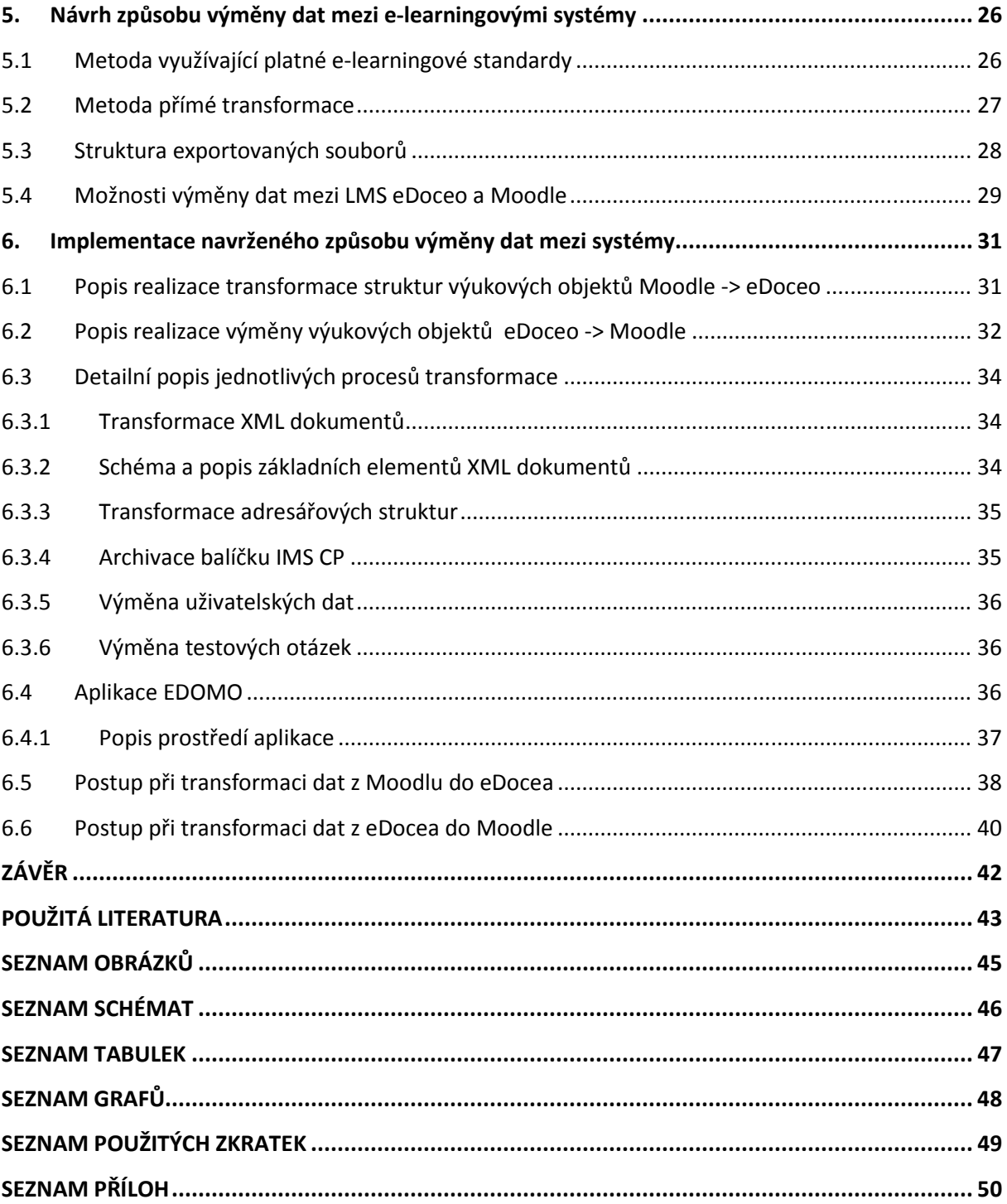

# ÚVOD

Vzhledem k tomu, že se řadu let pohybuji v oblasti vzdělávání, spatřuji v e-learningu zajímavý doplněk výuky. Navíc, jako správce e-learningového systému Moodle, se často setkávám s dotazy, zda je možné používat v Moodlu data z ostatních systémů nebo je naopak přenášet jinam. Proto se budu ve své práci zaobírat právě touto myšlenkou.

Rád bych zmapoval možnost výměny dat mezi e-learningovými systémy a prozkoumal, zda je možné tuto činnost realizovat pomocí standardů, jak tomu bývá v některých oborech informačních a komunikačních technologií.

Na základě získaných informací se pokusím nalézt způsob požadované interoperability dat v systémech Moodle a eDoceo.

V poslední fázi pak realizuji implementaci výměny dat mezi Moodlem a eDoceem v podobě konkrétní aplikace. Tato aplikace by následně mohla být na základě přiložených zdrojových kódů dále vyvíjena a optimalizována.

Na otázku, jestli se podařilo vytyčené cíle splnit, odpoví následující stránky.

## 1. E-learningové systémy

Rozvoj informačních a komunikačních technologií rozšířil možnosti vzdělávání a umožnil tak vznik nové disciplíny – e-learningu.

E-learning můžeme definovat jako způsob učení s maximálním využitím informačních a komunikačních technologií s cílem zefektivnit a zkvalitnit vzdělávání [12].

 E-learning se postupně rozšířil mezi všechny typy vzdělávání od vysokých škol až po školení firemních zaměstnanců, což s sebou přineslo širokou nabídku e-learningových systémů pro různé platformy.

Před rozborem možností výměny dat mezi e-learningovými systémy by bylo vhodné tento termín vymezit.

E-learningové systémy, přesněji systémy pro řízení výuky (learning management system), jsou jedním z nejdůležitějších nástrojů e-learningu, jejichž prostřednictvím naplňuje tento své poslání. Základní podstatou LMS je organizovat a řídit výuku i kompetence. [9]

Tyto informační systémy v sobě obvykle zahrnují [9]:

- řízení a evidenci všech typů výuky od elektronických asynchronních kursů přes virtuální učebny až po klasickou výuku v učebnách,
- centrální katalog všech vzdělávacích akcí (elektronické kursy, virtuální třídy, učebny, externí výuka), registračních procesů, ale i správy zdrojů a financí s tím spojených,
- modelování organizace a kompetencí, evidování dosažených individuálních dovedností,
- zpřístupňování vzdělávacích akcí, sledování aktivit jednotlivých uživatelů od souhrnů po detaily, reportování všech typů výukových aktivit společně i jednotlivě,
- bohatou sadu synchronních a asynchronních komunikačních kanálů mezi studenty, lektory a manažery vzdělávání, prostředky pro zachytávání, výměnu a sdílení informací a znalostí.

Strukturu jednoduchého LMS zachycuje Schéma 1.

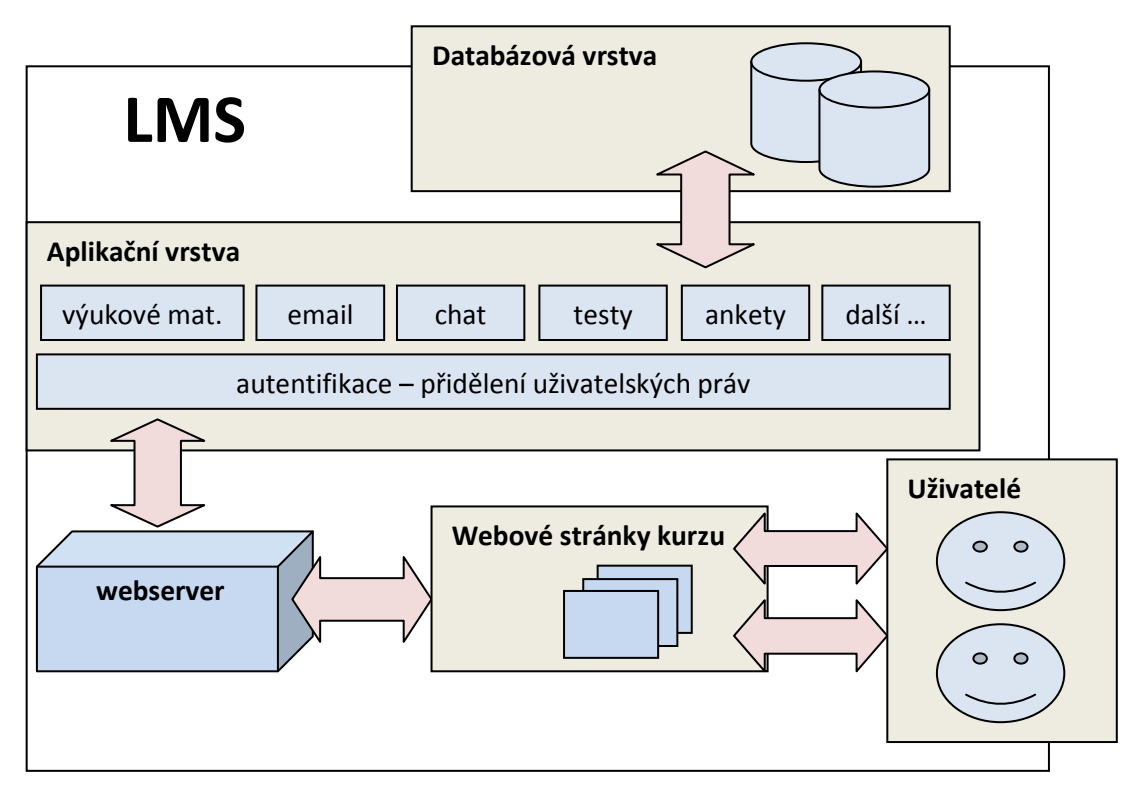

Schéma 1: Schéma systému pro řízení výuky

# 2. Charakteristika potřeb výměny dat mezi e-learningovými systémy

Z definice a modelu LMS již víme, že se jedná o poměrně rozsáhlé systémy, u nichž nelze přepokládat migraci na jiné systémy v podobě komplexních balíčků složených z jednotlivých objektů LMS.

Výměnu dat lze reálně uskutečňovat pouze mezi jednotlivými komponenty systému. Komponenty, pro které vzniká potřeba výměny dat, nebo u kterých se tato možnost předpokládá, popisuje následující přehled.

## 2.1 Výukové objekty

Výukové objekty (learning objects) jsou hlavní podstatou a základním kamenem e-learningu. Můžeme si je představit v podobě informačních balíčků, jejichž forma a obsah vede k pochopení dané problematiky. V prostředí e-learningu je tradičně použita forma kombinující text, hypertext, video, obrázky, zvuky a jiné prostředky využívající možnosti moderních multimediálních technologií. Z jednotlivých výukových objektů respektive informačních balíčků jsou následně sestavovány kursy. [3]

Znovupoužitelnost vytvořených výukových objektů je primární potřebou výměny dat. Těžko si lze představit, že tvůrci kursů budou své výukové materiály sestavovat zvlášť pro každý e-learningový systém podle jeho specifik a možností. Tento způsob by e-learning buď vytlačil na okraj možností vzdělávání, nebo by masivně rozšířil jeden, v určité době nejrozšířenější, systém a výrazně by tak zbrzdil rozvoj e-learningu.

K tomu, aby jednotlivé výukové objekty byly použitelné v různých systémech, je nutné při tvorbě výukových materiálů přijmout určitý standard (platný či nově vytvořený), kdy výukové objekty budou strukturovány a opatřeny specifickými informacemi o jejich obsahu. Pro takto strukturovaná data se všeobecně používá termín metadata. [3]

V tomto případě můžeme standard chápat jako metadata popisovaná a strukturovaná podle určitých pravidel.

#### Metadata

 $(z \text{řeckého} \text{ meta} = \text{mezi} \text{ .} za + \text{latinského} \text{ data} = \text{to} \text{ . } co \text{ ie } \text{dáno}$ Metadata jsou data, popisující obsah, reprezentaci, rozsah (prostorový i časový), prostorový referenční systém, kvalitu a administrativní, případně i obchodní aspekty využití digitálních dat [10].

Od e-learningových systémů očekáváme, že budou schopny používat a zpracovávat takto strukturované výukové objekty.

Možnost přenosu výukových objektů otevře další možnosti, jako je jejich sdílení či obchodovatelnost, což umožní daleko masivnější rozvoj e-learningu.

## 2.2 Materiály pro testování znalostí

Kromě výukových objektů existuje ještě další druh dat všeobecně používaný v prostředí e-learningu. Jedná se o materiály určené pro testování a ověřování znalostí, které v některých případech bývají součástí výukových objektů, zvlášť jedná-li se o jednoduché testy. Pro složitější struktury testů jsou materiály pro testování znalostí oddělovány. Vzniká tím další součást e-learningových systémů, u nichž, podobně jako u výukových objektů, očekávám jejich přenositelnost a znovupoužitelnost na různých LMS. [3]

## 2.3 Uživatelské složky (personální informace)

Mimo součásti týkající se přímo procesu vzdělávání, obsahují e-learningové systémy další neméně důležité komponenty, zejména pak uživatelské informace. Objekty popisují uživatele e-learningových systémů, a to nejen jejich personální a osobní informace, ale i jejich postavení a práva v rámci e-learningového systému. Mezi tyto uživatele tradičně patří jak studenti, tak tutoři, tvůrci kursů i administrátoři. [3]

Migrace uživatelů mezi jednotlivými systémy lze také zařadit do potřeb výměny dat. E-learningové systémy často používají a pro tyto účely využívají již platné externí metody autentifikace a identifikace uživatelů jako například protokol LDAP, který může sjednocovat přihlašování do jednotlivých systémů a umožní uživatelům používat jediné autentikační údaje. Navíc jsou pro tyto metody již hotová řešení pro export či import dat. Tímto způsobem vlastně oddělujeme uživatelské objekty od e-learningového systému, což je, podle mého názoru a mých zkušeností, žádoucí.

#### 2.4 Protokol LDAP (Lightweight Directory Access Protokol)

Lightweight Directory Access Protocol je protokolem typu klient-server vyvinutým univerzitou v Michiganu, jež je založen na protokolu TCP/IP pro přístup k adresářové službě, která ukládá vedle uživatelských jmen a hesel různé typy dat jako například kontakty, konfigurace aplikací nebo osobní informace. Data jsou hierarchicky uspořádána ve formě jednoho velkého stromu. [1]

#### 2.5 Výměna dat z pohledu uživatelů

Na potřeby výměny dat nemusíme vždy nahlížet jen z pohledu dat a jejich struktur, ale můžeme je charakterizovat také ze strany vlastních uživatelů e-learningových systémů. Co jim znovu použitelnost dat přináší a nabízí, zodpoví následující odstavce.

#### 2.5.1 Provozovatelé LMS

Na trhu dnes můžeme nalézt celou řadu LMS, které jsou poskytovány buď s komerčními, nebo open-source licencemi, přičemž orientovat se mezi nimi a vybrat vhodný systém je přinejmenším problematické. Při volbě systému je jedním z nejdůležitějších parametrů jeho virtuální prostředí (virtual learning environment), ve kterém probíhají veškeré činnosti související s e-learningem. Mezi typické faktory ovlivňující náš subjektivní výběr patří nejenom intuitivní a přehledné prostředí, softwarové a hardwarové požadavky nebo cena, ale i možnost importování jednotlivých výukových objektů, testů a dalších objektů z ostatních LMS nebo LCMS, a to přímo, nebo skrze některý ze standardů. Tato vlastnost je důležitá zejména tam, kde zákazník přechází na jiný LMS systém nebo využívá souběžně více LMS.

#### 2.5.2 Tvůrci e-learningových výukových objektů

Pohledy tvůrců směřují zejména k možnosti interoperability výukových objektů a testů. Možnost vytvářet kursy použitelné v prostředí různých systémů, zaměří jejich pozornost na kvalitu a kvantitu výsledných výukových materiálů.

13

#### 2.5.3 Tutoři a studenti

Možnost výměny dat mezi LMS nepřímo ovlivní i takové cílové skupiny jako jsou spotřebitelé služeb e-learningových systémů, a to zejména širokou nabídkou e-learningových kursů.

### 2.5.4 Administrátoři LMS

Administrátoři patrně nejvíce ocení možnost interoperability výukových objektů a personálních informací, což je zejména žádáno v organizacích s rozsáhlým počtem uživatelů využívajících služeb kombinace několika e-learningových systémů, jak na poli správy dat, jejich zálohování a obnovy, tak i při nasazování nových kursů apod..

# 3. Analýza současných možností výměny dat mezi e-learningovými systémy

Jak už bylo uvedeno v předchozí části, k tomu, aby výměna dat mohla být realizována, je nutné data exportovat do struktury, která je připravena na přenos. Pakliže je tato struktura všeobecné uznávána a jednoznačně definována, můžeme předpokládat, že se stává standardem, který otevírá exportované struktuře možnost stát se součástí jiných systémů uznávajících tento standard. Jednoduchost, přehlednost a podpora standardu jí následně umožní stát se živoucím organismem a ne jenom suchou teorií a nebo vroucím přáním uživatelů.

Největším přínosem pro všeobecné používání standardu je, když ho do svého projektu zařadí nějaký významný hráč na trhu. Bohužel, tyto firmy mají často tendence nepřijímat hotové a funkční standardy, ale vytvářet si svoje vlastní. Například Microsoft v mnoha odvětvích informačních a komunikačních technologií i dost násilně podsouvá vlastní standardy. Naštěstí v oblasti e-learningu jeho produkt Microsoft Class Server v posledních verzích pracuje se standardy IMS CP nebo SCORM.

V současné době je výměna dat mezi LMS realizovaná jednak v podobě standardů, jednak jsou přenášená data exportována přímo do podoby cílových LMS.

Shrnutí důležitých faktorů pro výměnu dat:

- Jednoduchost, přehlednost a podpora způsob výměny by měl být snadno implementovatelný do LMS.
- Aktuálnost vývojáři metod přenosu dat mezi LMS by měli aktualizovat svá řešení v souladu s pokrokem informačních technologií v oblasti e-learningu.
- Forma dat přenášená data by měla být v tradičních formátech.
- Funkčnost přenesená data jsou po přenosu připravena k použití.

### 3.1 Standardy pro výměnu dat mezi e-learningovými systémy

V oblasti výměny dat pomocí e-learningových standardů se mezi nejčastěji používané standardy řadí SCORM a IMS CP. Ostatní patří spíše do roviny teoretické, nebo z těchto standardů vycházejí.

Myšlenka standardizované výměny dat je velmi slibná a LMS jí více či méně podporují. Obecně můžu tvrdit, že dostupné e-elearningové standardy jsou propracované, dobře zdokumentované a funkční. Bohužel většina aktualizací definic e-learningových standardů pochází z období staršího dvou let. Nechci tím říci, že nejsou aktuální a použitelné, ale otázkou zůstává jejich budoucí vývoj.

Domnívám se, že ze všech standardů vyniká IMS CP, jehož struktura, oproti standardu SCORM, je velmi jednoduchá a snadno pochopitelná. Strukturu dat tohoto standardu přebírají pro ukládání výukových objektů i samotné LMS, především pak eDoceo, což je velmi přínosné pro vývoj interoparibility dat mezi LMS. V obsahu některých standardů najdeme mnoho zajímavých myšlenek a postupů, na jejichž základě by v budoucnu mohly stavět případné nové standardy, které by mohly výměnu dat posunout mnohem dál.

Většina standardů používá k popisu a ukládání dat dokument XML, který je velmi výhodný vzhledem ke své platformní nezávislosti a široké podpoře.

Přehled vybraných e-learningových standardů popisují následující odstavce.

#### 3.1.1 AICC (Aviation Industry CBT Committee)

Standard AICC vznikl původně pouze pro letecký průmysl a postupně se rozšířil jako jeden z nejpoužívanějších standardů v e-learningu. Jeho dnešní význam je spíše historický, protože stále existuje velké množství LMS tento standard podporující.

AICC se obsah dělí na spustitelné jednotky (assignable units), jež se v LMS též často nazývají lekce. Je to jednotka z hlediska LMS dále nedělitelná. Tyto spustitelné jednotky obsahují většinou ucelený výklad sestávající z řady stránek, kapitol apod. [6].

#### 3.1.2 SCORM (Sharable Content Object Reference Model)

SCORM je projektem společnosti Advanced Distributed Learning (ADL) založeným jako iniciativa amerického ministerstva obrany s cílem poskytovat přístup k výuce a výcviku v nejvyšší kvalitě. Hlavním cílem projektu SCORM je rychlejší tvorba výukových materiálů přenositelných na jiné systémy. [11]

SCORM, dnes ve verzi SCORM 2004 3rd edition, je sada specifikací a standardů skládající se ze tří částí tzv. knih, které dohromady tvoří tzv. knihovnu (viz obrázek 1) [11]:

16

- Content Aggregation Model (CAM) tato část popisuje výukové komponenty, jak je zabalit při exportu ze systému, jak je popsat, aby bylo možné jejich prohledávání, a jak definovat pravidla pro jejich uspořádání.
- Run-time Environment (RTE) popisuje požadavky LMS pro řízení runtime prostředí (např. spouštění procesů obsahu, komunikace mezi obsahem a LMS nebo standardní elementy používané při procházení informacemi o studentech.
- Sequecing and Navigation (SN) tato část pojednává o uspořádání výukových objektů při běhu systému a umožňuje výukovým objektům určovat navigační požadavky.

SCORM se zaměřuje na webové prostředí jakožto primární prostředek k doručení vzdělávacího obsahu k jeho uživatelům. Tento způsob eliminuje přizpůsobování obsahu různým platformám.

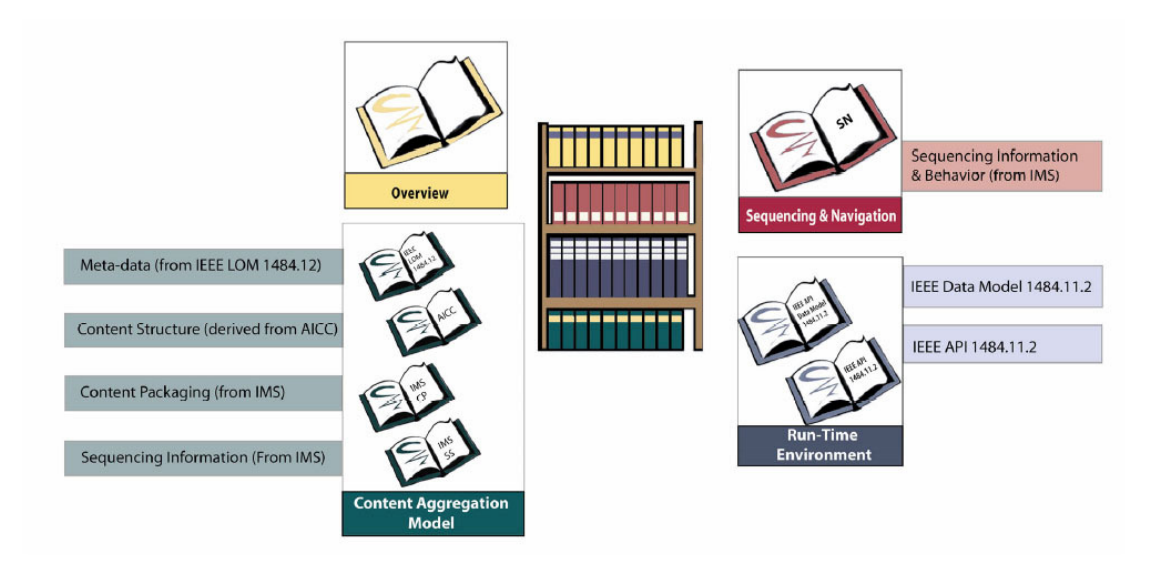

#### Obrázek 1: Knihovna SCORM [11]

Mezi základní principy tohoto modelu patří [11]:

- Přístupnost schopnost lokalizovat a zpřístupňovat výukové objekty z jednoho systému a doručovat je do mnoha dalších.
- Přizpůsobivost schopnost přizpůsobit se potřebám jednotlivců nebo společností.
- Dostupnost schopnost zvyšování výkonnosti a produktivity snížením nákladů zahrnutých v doručování obsahu.
- Stálost schopnost odolat technickému vývoji a změnám bez nákladných úprav.
- Interoperabilita schopnost převzít výukové objekty vytvořené v nějakém prostředí a platformě a následně je používat na jiných systémech a platformách.
- Znovupoužitelnost pružnost začlenit výukové objekty do různých aplikací a kontextů.

Přestože pro tvorbu balíčků SCORM je možné využít i textový editor, větší pohodlí nám poskytne jeden z několika autorských nástrojů (Authoring Tools) jako jsou Macromedia Authorware, ToolBook Instructor a další. Většina těchto nástrojů spolupracuje i se standardem AICC.

#### 3.1.3 IMS Content packaging (IMS CP)

Specifikace společnosti IMS Global Learning Consortium, aktuálně ve verzi 1.1.4, definuje způsob, jakým sdružit všechny součásti výukového objektu do balíčku vhodného k jeho přenosu a následnému zpracování. Jedná se o velice jednoduchý a tím pádem i efektivní způsob založený na jazyce XML. [5]

Každý balíček obsahuje adresář, v němž je uložen XML dokument popisující strukturu balíčků, který se nazývá manifest, a je tím jediným, co je v IMS CP jednoznačně definováno. Manifest je rozdělen do tří částí [5]:

- metadatový popis výukového objektu,
- seznam zdrojů,
- organizace balíčku popis vnitřní struktury balíčku.

Před přenosem je většinou balíček komprimován do jediného souboru, tradičně je používán formát ZIP, popřípadě JAR nebo CAB [4].

Specifikace IMS CP umožňuje zpracovávat a distribuovat výukové objekty jako celky společně se všemi součástmi uloženými v balíčku. IMS CP nám zaručuje interoperabilitu na úrovni celých výukových objektů a ne na jejich obsahu, proto je třeba zajistit, aby součásti balíčku byly všeobecně uznávané a používané soubory, a tím umožnit koncovým uživatelům jejich bezproblémový chod. [5]

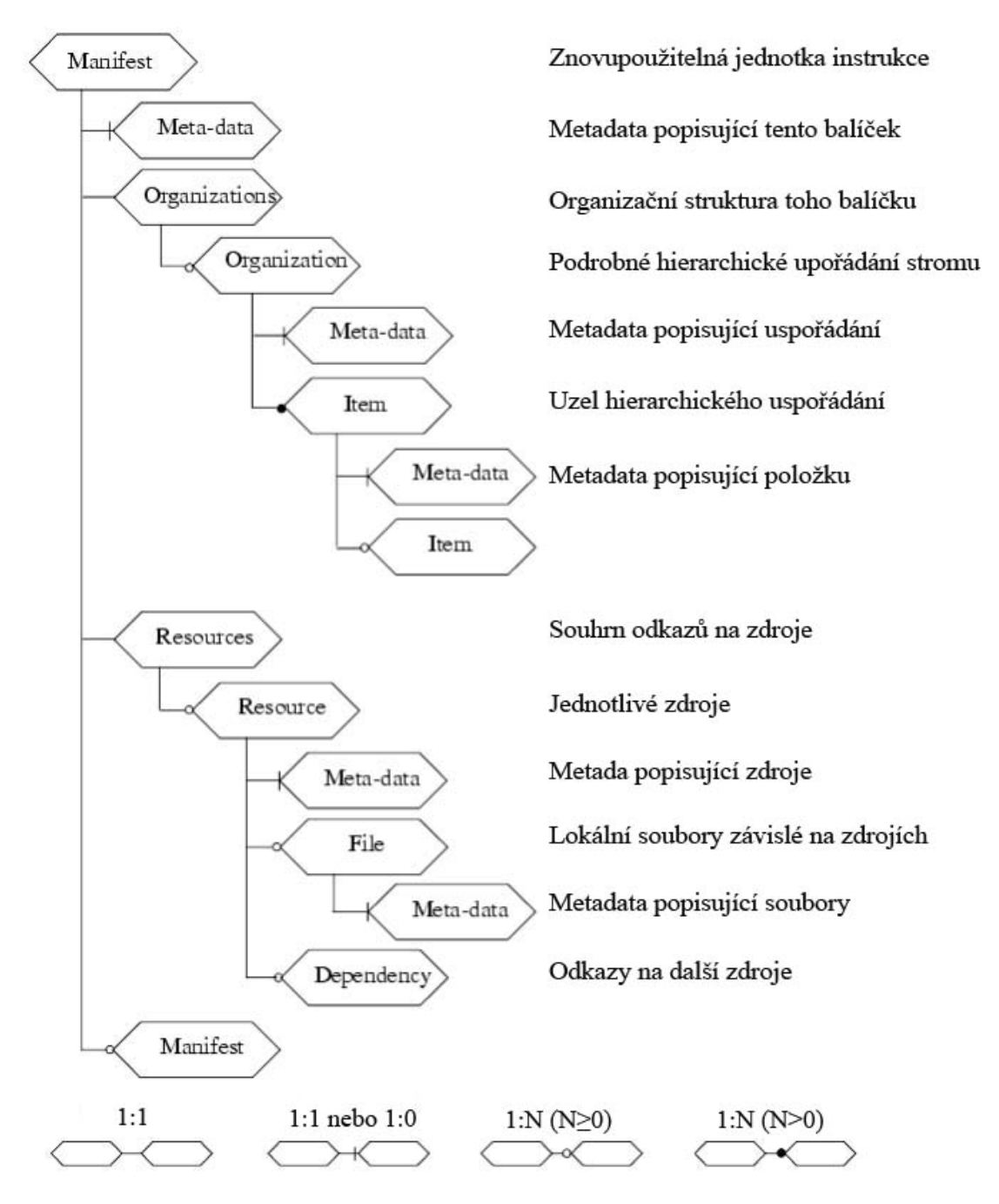

Schéma 2: Struktura kořenového XML dokumentu standardu IMS Content Packaging [4]

#### 3.1.4 IEEE Standard for Learning Object Metadata

Jedním z mála oficiálních standardů e-learningu z dílny společnosti IEEE (Institute of Electrical and Electronics Engineers, Inc.) byl vydán pod označením 1484.12.1 - 2002 IEEE, přístup ke standardu je zpoplatněn a jeho cena činí 77 \$ (7/2008). [13]

Tento standard se skládá z několika částí, které specifikují výukový objekt. Část Standard for Learning Object Metadata specifikuje koncepční datové schéma, které definuje strukturu výukového objektu. Pro tento standard je jakákoli digitální nebo nedigitální entita určená výuce, vzdělávání nebo procvičování považována za výukový objekt [13].

Tento standard není příliš často používán přímo, ale je využíván většinou reprodukovaně v podobě jiných standardů např. SCORM.

Tento standard ještě doplňuje standard LOM - XML Binding (1484.12.3). Tato část standardu IEEE LOM popisuje způsob výměny dat instancí standardu IEEE LOM mezi řídícími systémy s implementovaným datovým modelem 1484.12.1. [13].

#### 3.1.5 IMS Question & Test Interoperability (QTI)

Specifikace pochází od stejné společnosti jako standard IMS CP, který se zabývá přenositelností a sdílením testových otázek stejně jako jejich výsledků. IMS QTI pořídíme aktuálně ve verzi 2.0. Tato specifikace je opět založena na jazyce XML [3].

#### 3.2 Přímá výměna dat mezi LMS

Tato metoda je velice funkční, protože data jsou exportovány z LMS popřípadě LCMS přímo ve formátu cílového systému. Mohou být tedy okamžitě použita. To je také největší výhodou této metody, která je závislá na ochotě vývojářů LMS, schopnost integrovat výměnu dat na jiný systém. Aktuálnost výměny dat zabezpečují aktualizace LMS, které reagují na případné změny

ve struktuře dat cílových LMS. Tento způsob je pro implementaci velmi náročný, protože je třeba implementovat výměnu dat zvlášť pro každý systém.

Ideální způsob výměny představuje kombinaci obou metod, funkčnost a aktuálnost přímé metody a široké uplatnění standardů. Aktuální situace výměny dat mezi LMS je velice nepřehledná a nepodařilo se mi nalézt stávající optimální řešení. Můžeme pouze vyčkávat,

20

zda se některému z tvůrců standardů podaří přinést a prosadit specifikaci, která by vyhovovala širšímu spektru LMS. Tvůrci LMS by tento model využívali jako formát ukládání výukových materiálů a ty by se tak staly snadno přenositelnými.

# 4. Návrh způsobu výměny dat mezi e-learningovými systémy Moodle a eDoceo

Ještě než budeme hledat vhodné řešení přenosu dat mezi těmito systémy, bylo by na místě představit oba systémy a jejich možnosti, výhody či nevýhody.

## 4.1 E-learningový systém Moodle

Jedná se o neustále se vyvíjející systém navržený na základě sociálně konstruktivistického přístupu ke vzdělání. Moodle je poskytován zdarma jako open source software spadající pod obecnou licenci GNU. Moodle kombinuje služby LMS a LCMS (Learning Content Management System). [2]

## 4.1.1 Výhody systému

Moodle lze spustit na jakémkoli počítači s fungujícím PHP, databází (nejlépe MySQL nebo PostgreSQL) a webovým serverem (tradičně Apache), z čehož vyplývají jeho nesporné výhody - hardwarová nenáročnost, platformní nezávislost a snadná rozšiřitelnost díky jazyku PHP.

 V konfiguraci Apache-PHP-MySQL-Moodle lze systém pořídit pro nekomerční použití zcela zdarma. Tento fakt je hlavním faktorem růstu počtu instalací LMS Moodle (viz Graf 1)

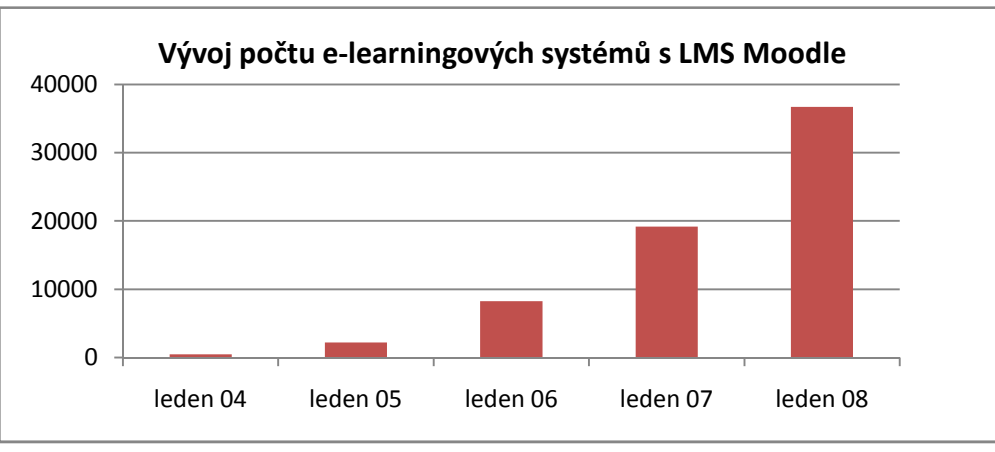

Graf 1: Vývoj využívání e-learningového systému Moodle [8]

#### 4.1.2 Nevýhody systému

Systém je spravován přes webové rozhraní, které je platformě nezávislé a snadno použitelné, ale na stranu druhou omezuje a znepřehledňuje jeho ovládání. Moodlu bych ještě vytkl složitější instalaci, omezenou odbornou podporu a poměrně nepřehlednou strukturu databáze.

#### 4.1.3 Standardy

V prostředí Moodle můžeme využít standardy jako je SCORM, AICC nebo IMS Content Package.

### 4.2 E-learningový systém eDoceo

Komerční LMS eDoceo společnosti Trask Solution je určen pro správu prezenčních a elektronických vzdělávacích programů, který, podobně jako Moodle, lze provozovat v rámci Intranetu nebo Internetu. [14]

LMS eDoceo je softwarově nezávislý produkt, protože pro svůj provoz vyžaduje specifikaci J2EE (Java).

Dále pro provoz využívá funkce [14]:

- operační systém (MS Windows, Linux, Unix, Sun Solaris …),
- databázové prostředí (MS SQL Server, Oracle …),
- aplikační server (MS IIS, IBM WAS …),
- SMTP server.

Společnost Trask solutions distribuuje LMS eDoceo v mnoha licenčních mutacích, cena zakladní licence pro 300 uživatelů je asi 89 000 Kč (2/2008). Mimo komerční licence nabízí open source aplikaci Author typu LCMS pro tvorbu a úpravu kursů LMS eDoceo a program Offline Student pro jejich přehrávání [13].

#### 4.2.1 Výhody

LMS eDoceo je platformě nezávislý robustní systém využívající široké možnosti programovacího jazyka JAVA. Spolupracuje s moderními a výkonnými databázovými systémy. Sympatická je také nabídka open source aplikace Autor pro tvůrce kursů.

#### 4.2.2 Nevýhody

Vysokou cenou se LMS eDoceo zaměřuje pouze na větší organizace. Pro svůj provoz, vzhledem k využití náročných systémů, vyžaduje zvýšené hardwarové nároky.

#### 4.2.3 Standardy

Systém eDoceo podporuje standardy SCORM, AICC nebo IMS CP.

#### 4.2.4 Autor

Aplikace Autor je samostatná aplikace, která slouží zejména k tvorbě elektronických vzdělávacích kursů pro systém LMS eDoceo, offline prohlížení a LRN Viewer. [4]

Autor je český nástroj pro tvorbu struktury kursů určený nejen pro profesionály, ale i pro všechny uživatele, kteří chtějí vytvářet elektronické kursy. Stejně jako systém LMS eDoceo pracuje na platformě otevřených internetových technologií Java, XML při uplatnění zásad

a standardů pro vývoj elektronických kursů, jako jsou např. AICC, IMS CP a další. Aplikace nevyžaduje žádné speciální znalosti programovacích jazyků. [4]

Aplikace Autor je oddělenou částí systému, pomocí které lze připravovat jednoduché kursy obsahující [4]:

- vzdělávací náplň kursů (texty, multimédia, atd.),
- testovací otázky, testy,
- vyhodnocení testů včetně parametrů úspěšnosti,
- podmínky za jakých lze kurs otevřít, studovat, procházet nebo absolvovat, atd. [2].

# LCMS (Learning Content Management System)

Termínem LCMS lze označit jakýkoliv nástroj či systém, který řeší [9]:

- týmový proces tvorby obsahu,
- správu a znovupoužívání zdrojů obsahu,
- dekompozice a kompozice na učební jednotky libovolného obsahu,
- dodávání individuálně uzpůsobitelných učebních jednotek koncovým uživatelům,
- detailní sledování aktivit uživatelů nad učebními jednotkami,
- podporu integrace výukových strategií e-learingu.

LCMS se tedy ve zkratce zaměřuje na tvorbu, znovupoužívání, dodávání, řízení a vylepšování obsahu.

## 5. Návrh způsobu výměny dat mezi e-learningovými systémy

## 5.1 Metoda využívající platné e-learningové standardy

Popis obou systémů nám nabízí první způsob výměny dat (viz Schéma 3), u kterého není třeba implementovat prostředí pro výměnu dat. Pouze při tvorbě kursů je třeba pracovat podle daných postupů a v prostředí systému typu LCMS nebo LMS, které umožňují vytvořené výukové objekty uložit v podobě e-learningových standardů. Připomínám, že oba systémy podporují standardy SCORM nebo IMS CP.

Největším přínosem této metody je skutečnost, že při vytváření standardizovaných výukových objektů rozšiřujeme možnost jejich uplatnění na další takto kompatibilní e-learningové systémy. Další výhodou může být využívání externích nástrojů (Authorware, Divbook, eXe apod.) pro tvorbu obsahu typu LCMS, které jsou zpravidla propracovanější a nabízejí též širší možnosti než tvorba kursů přímo v LMS. Zejména v prostředí Moodle je tvorba kursů přinejmenším nepřehledná.

Nevýhodou této metody je nemožnost zpětného využití na již hotové kursy, které byly vytvořeny v rámci jednotlivých systémů a nemají standardizovanou strukturu. Řešením tohoto handicapu je transformace, neboli standardizace původních řešení. Tento nástroj by však bylo třeba vytvořit.

Zajímavou možnost při výměně dat ve směru eDoceo->Moodle skrývá nástroj Autor pro tvorbu kursů eDoceo, který umožňuje transformovat hotový kurs do formátu Microsoft LRN, jenž odpovídá standardu IMS CP.

Microsoft LRN Content umožňuje lektorům tvořit výukové objekty, které mají hierarchickou strukturu a sekvenční navigaci [14]. Struktura vychází ze standardu IMS CP.

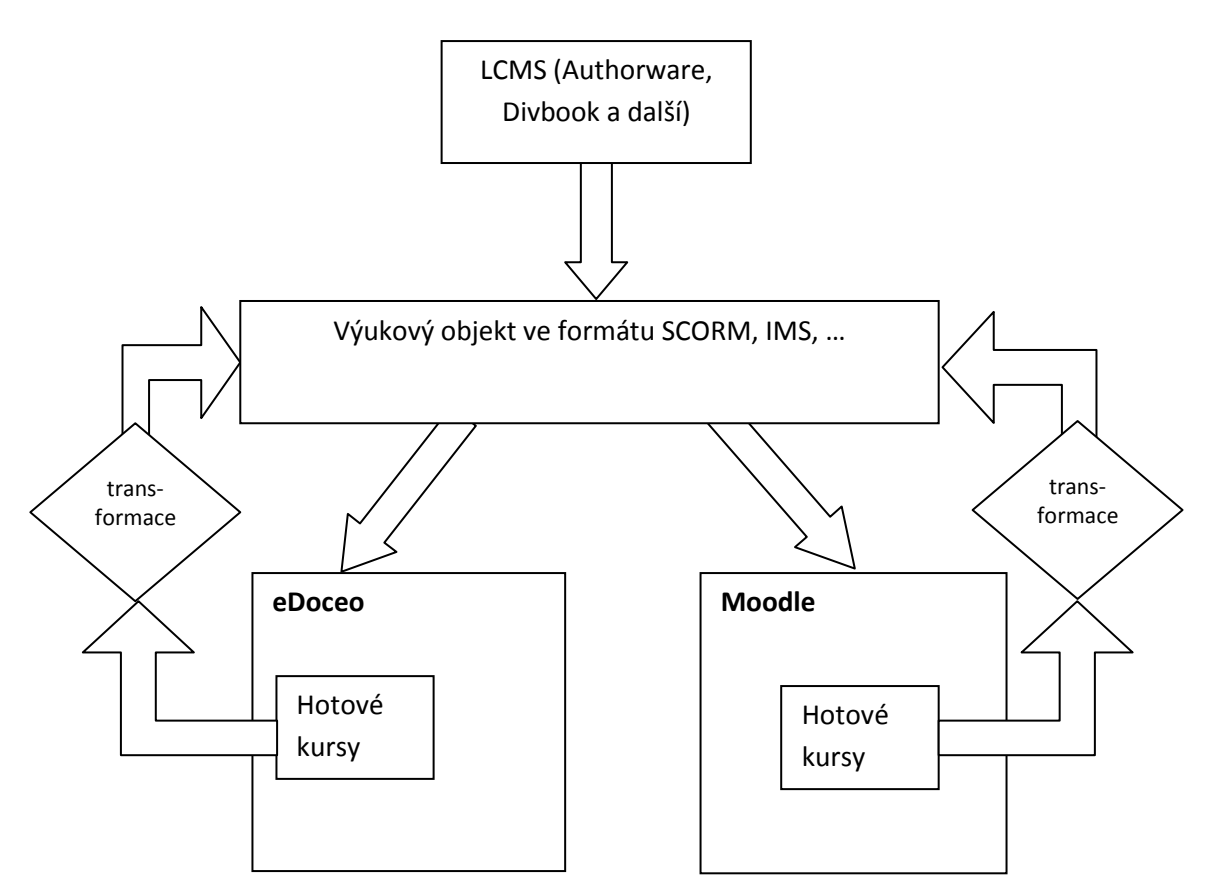

Schéma 3: Schéma výměny dat mezi LMS Moodle a eDoceo s využitím e-learingových standardů

#### 5.2 Metoda přímé transformace

Druhý navržený způsob nepočítá již s e-learningovými standardy a to zejména proto, že jejich implementace v rámci e-learningových systémů bývá obvykle dosti chatrná a reakce na aktuální verze standardů bývá poněkud dosti zdlouhavá. Platí to mimo jiné i pro systém Moodle, což mám podloženo nejen vlastní zkušeností, ale tento názor se opírá i o mnoho internetových diskusí.

 Tato metoda již pracuje přímo s výukovými objekty exportovanými z LMS, nebo z LCMS (viz Schéma 4). Jelikož nemohu pracovat přímo se systémem eDoceo z důvodu komerční licence, budu využívat jeho open source nástroj Autor (nyní ve verzi 2.55).

U systému Moodle lze provést export dat pomocí odkazu "Zálohovat" přímo z kursu, kdy, po průchodu krátkým průvodcem zálohováním, máme možnost zvolit zálohovaná data. Dále je vyexportován zazipovaný soubor s kořenovým dokumentem XML "moodle.xml" obsahujícím definici kursu.

V případě javovské aplikace Autor provedeme export z hlavního menu pomocí tlačítka "Export hotového kursu", kdy opět po několika krocích je hotový kurs exportován do zazipovaného souboru s kořenovým souborem "název kursu.xml".

### 5.3 Struktura exportovaných souborů

Tabulka 1: Struktura exportovaných souborů z eDocea a Moodlu

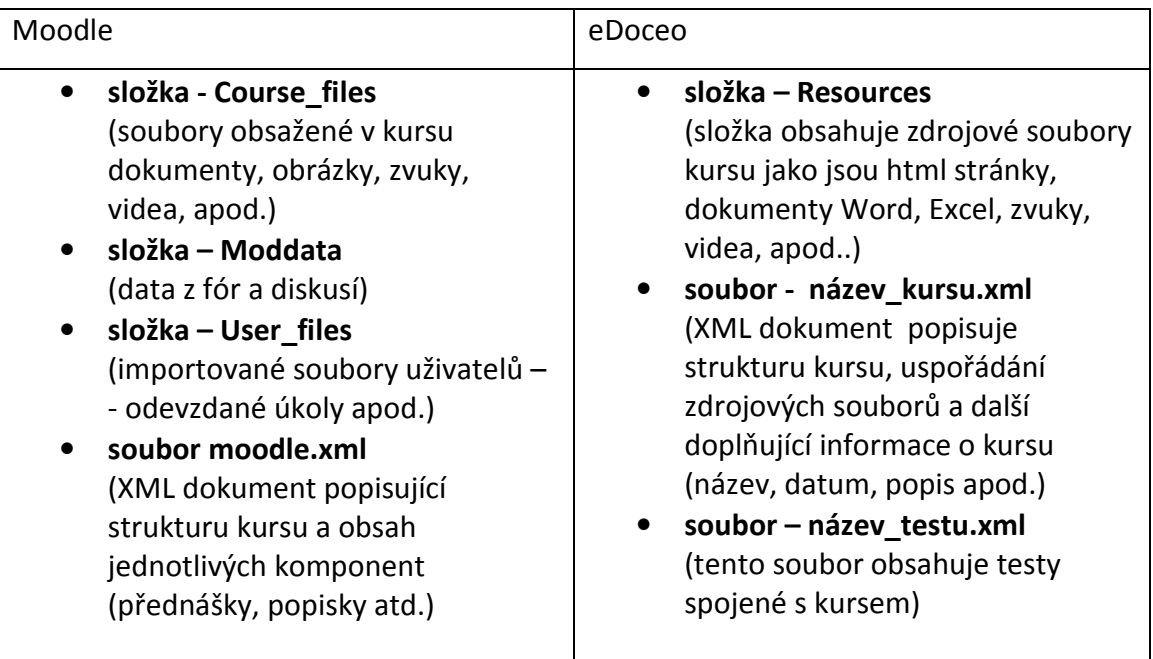

Tabulka 1 popisuje obsah a strukturu obou archivů a vyplývá z ní, že struktura obou je velmi podobná. Významnější rozdíl je pouze v obsahu obou kořenových XML dokumentů popisujících strukturu kursu. Tato podobnost přináší možnost obousměrné transformace struktur Moodle-eDoceo.

Podíváme-li se na oba XML dokumenty, které jsou hlavní a nepostradatelnou součástí archivu, tak Moodle používá vlastní strukturu. Naproti tomu schéma XML dokumentu eDoceo připomíná standard IMS CP.

Tento způsob výměny dat není bezztrátový, nepočítá totiž s testovými otázkami. Pro tyto objekty je vhodné použít standard IMS QTI, nebo zvláštní transformaci.

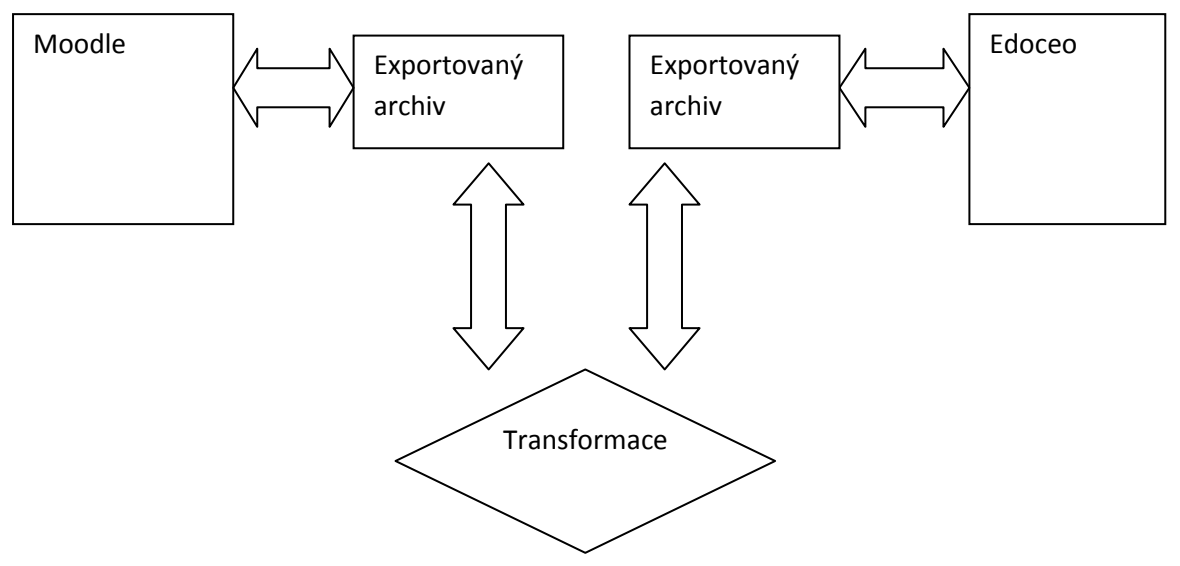

Schéma 4: Schéma způsobu přímé transformace

### 5.4 Možnosti výměny dat mezi LMS eDoceo a Moodle

Bohužel, svět je plný ústupků a nejinak tomu bude i v případě interoperability výukových objektů eDoceo a Moodle. Oba systémy používají pro zpřístupnění a možnosti tvorby trochu odlišnou strategii.

Systém eDoceo vcelku jasně a poměrně přísně strukturuje výukové objekty, jež jsou složeny ze souborů v tradičních formátech webové stránky, dokumentů, tabulek, videí, zvuků a dalších multimediálních souborů. Tyto soubory jsou zpravidla členěny do tematických struktur, které jsou doplněny o testy a podmínky průchodu kursem.

Naproti tomu Moodle je v tomto směru velice svobodný, jak už ze strategie a vývoje systému vyplývá. Rozlišuje mezi několika typy uspořádání kursu, mimo tradiční soubory doplňuje kursy o různé další moduly, jako jsou například slovníky, přednášky, workshopy, průzkumy a různé typy testů. Díky tomu po exportu vzniká poměrně nepřehledná struktura dat, jejichž některé složky je velmi komplikované transformovat a následně importovat do systému eDoceo. Jediným řešením by bylo z těchto objektů vytvořit tradiční formáty souborů, a to nejspíš HTML stránky.

A tudíž při tvorbě flexibilních kursů použitelných v obou systémech je třeba s touto skutečností počítat a vytvářet takové kursy, které lze bez problému použít v obou systémech nebo předpokládat, že některé součásti nebudou přeneseny. Tento handicap může být

29

minimalizován v případě dalšího vývoje výsledné implementace a doplňování modulů transformace jednotlivých objektů.

Vzhledem k podobnosti struktur obou archivů a přívětivosti jazyka XML a k ne vždy dotažené podpoře některých e-learningových standardů je výhodné použít jako základ implementace výměny dat ve směru Moodle -> eDoceo druhý návrh způsobu výměny dat mezi těmito e-learningovými systémy.

V opačném směru je výhodné využít výše definovanou možnost přenosu dat ve spolupráci se standardem IMS CP. Důvodem je zejména pokročilá kompatibilita se systémem Moodle.

## 6. Implementace navrženého způsobu výměny dat mezi systémy

Jak jsem již v předchozí kapitole uvedl, pro realizaci výměny dat mezi LMS jsem zčásti zvolil metodu přímé transformace, která bude rozšířena o zautomatizování kroků přenosu dat z eDocea do Moodlu pomocí standardizovaného balíčku IMS.

Implementaci jsem se rozhodl provést v jazyce C# v prostředí .NET Framework. Mnohým se toto rozhodnutí bude zdát diskutabilní a to zejména z důvodu platformní nezávislosti obou systémů. Mé rozhodnutí vychází z mých větších pracovních zkušeností s jazykem C#, ve kterém mohu vzhledem k dosaženým zkušenostem nabídnout kvalitnější aplikaci, než by tomu bylo v očekávaném a, jak přiznávám, pro tento projekt výhodnějším jazyku Java.

Jelikož se jedná o velmi podobné objektově orientované programovací jazyky, nebude případná práce na implementaci multiplatformní javovské aplikace s využitím hotových zdrojových kódů v C# příliš složitá.

Výsledkem implementace je aplikace EDOMO, která obousměrně transformuje data e-learningových systémů eDoceo a Moodle tak, aby je bylo možné používat v rámci obou systémů.

## 6.1 Popis realizace transformace struktur výukových objektů Moodle -> eDoceo

Poté, co bude výukový objekt exportován ze systému Moodle, je načten do aplikace EDOMO ve formátu ZIP. Jestliže nastane situace, že do aplikace je importován soubor v tomto formátu, bude automaticky nastaven proces transformace na směr Moodle -> eDoceo. Následně dochází k dekomprimaci a zjištění umístění kořenového XML dokumentu.

Poté je dokument XML otestovnán, zda se opravdu jedná o výukový objekt Moodlu.

V dalším kroku jsou načteny položky výukového objektu s možností drobných úprav před transformací a uživatel je seznámen s objekty, které program bude nebo nebude moci transformovat. Nastává proces transformace, kdy je nejdříve upraven kořenový soubor a následně struktura souborů a složek do požadovaného formátu. Po tomto procesu je výsledný balíček ověřen. V poslední fázi uživatel vybere úložiště a výsledný archiv je uložen

31

a připraven k importu do programu Autor, kde si uživatel ověří výsledek a připraví kurs k finálnímu importu do systému eDoceo (viz Schéma 5).

## 6.2 Popis realizace výměny výukových objektů eDoceo -> Moodle

V aplikaci Autor transformujeme hotový kurs pomocí funkce "Konverze z/do Microsoft LRN formátu". Konverzí vznikne balíček, který odpovídá standardu IMS CP, jediným rozdílem však je, že není komprimovaný.

Standard IMS CP doporučuje komprimaci ve formátu ZIP, nejlépe pomocí komprimačního nástroje PKZIP. Po otestování vím, že jestliže provedeme například komprimaci pomocí rozšířenějšího nástroje WinZip, Moodle tento balíček odmítne aktivovat z důvodu neschopnosti dekomprimace tohoto archivu.

V dalším kroku je do aplikace EDOMO načten kořenový XML dokument z konverze programu Autor. Autor stejně jako IMS CP požaduje název tohoto souboru jako "imsmanifest.xml".

Opět se automaticky nastaví směr transformace a je proveden test, zda se jedná o požadovaný soubor a do aplikace jsou načteny identifikační údaje o kursu. V poslední fázi je balíček komprimován a uložen do formátu ZIP kompatibilním s e-learningovým systémem Moodle (viz Schéma 5).

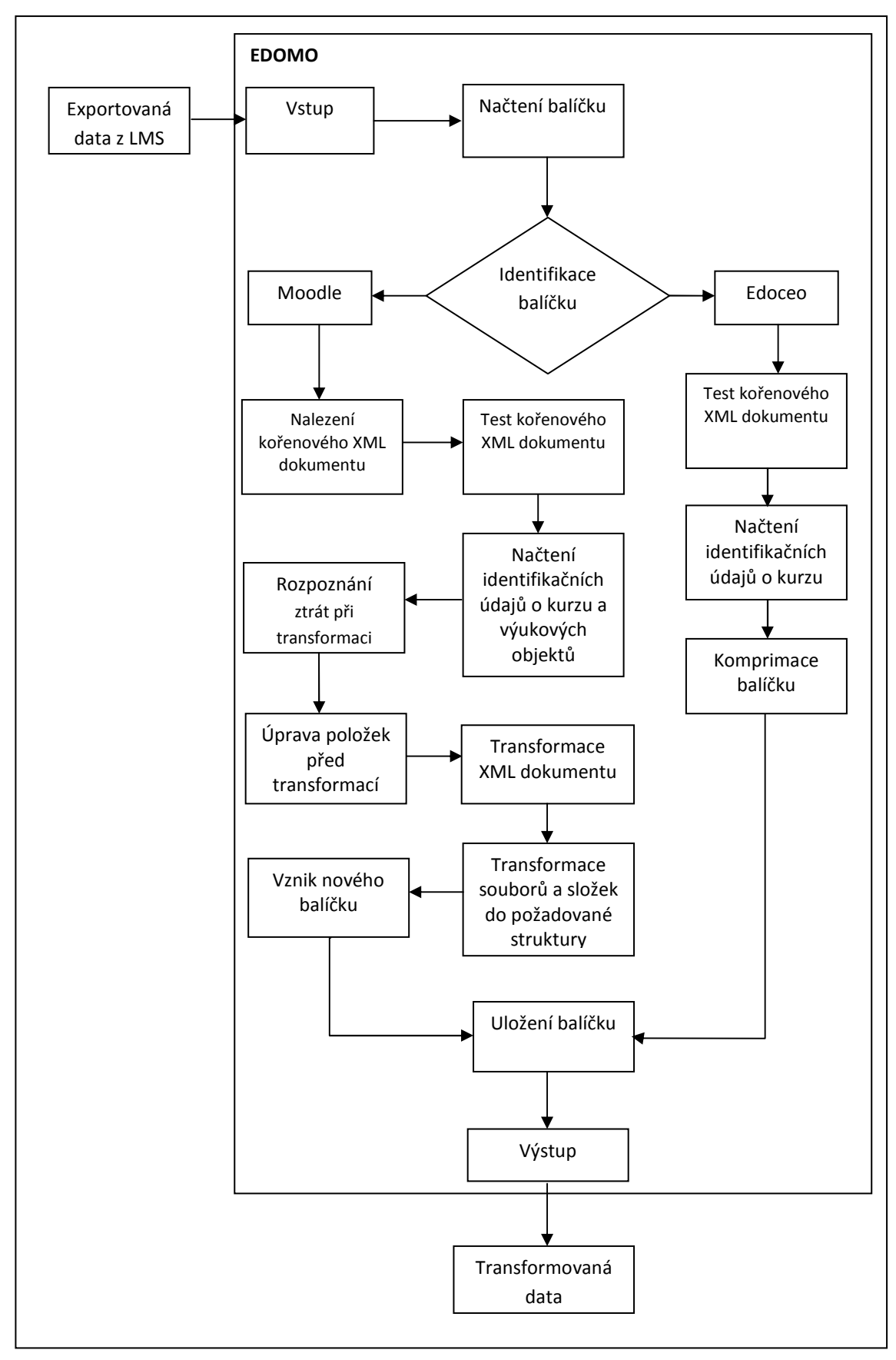

Schéma 5: Schéma transformace výukových objektů

### 6.3 Detailní popis jednotlivých procesů transformace

#### 6.3.1 Transformace XML dokumentů

Ocitáme se v nejdůležitější části výměny dat mezi LMS metodou přímé transformace, která má za úkol změnit strukturu a názvy jednotlivých elementů a atributů tak, aby odpovídaly požadovanému formátu výukového objektu. Jelikož jsou oba kořenové soubory velmi odlišné, jedná se o poměrně složitý algoritmus.

#### 6.3.2 Schéma a popis základních elementů XML dokumentů

#### Moodle (moodle.xml):

Vzhledem k tomu, že XML dokument zálohy není opatřen definicí dokumentu DTD a vztahy elementů by byly pouze logickým odhadem, nepoužiji k popisu struktury XML model, ale pouze slovní výčet základních elementů.

<MOODLE\_BACKUP>

<INFO> Tento element a jeho potomci nesou informace o záloze (název, datum, čas, verze)

a základní struktuře výukového objektu. </INFO>

<ROLES>Definice práv jednotlivých uživatelů</ROLES>

<COURSE>

<HEADER>Základní informace o kursu a jeho konfiguraci </HEADER>

<BLOCKS> Popis rozvržení jednotlivých bloků kursu</BLOCKS>

<SECTIONS>Vzájemná interakce jednotlivých částí kursu </SECTIONS>

<USERS>Seznam uživatelů kursu a jejich práva </USERS>

<QUESTION\_CATEGORIES> Definice testů použitých v kursu </QUESTION\_CATEGORIES>

<GRADEBOOK>Stupeň úrovně hodnocení jednotlivých objektů </GRADEBOOK>

<MODULES>Jednotlivé výukové materiály </MODULES>

</COURSE>

</MOODLE\_BACKUP>

Pro transformaci do systému eDoceo je primárně využit obsah elementu <COURSE> a jeho potomků. Jedná se o hlavní element souboru zálohy, ostatní elementy se spíše vztahují k této činnosti.

Aplikace z důvodu odlišnosti obou struktur nepoužívá transformaci pomocí šablony XLS. Program EDOMO nejdříve vytěží pomocí parseru typu SAX data určená k přenosu. Následně je uloží do nového XML dokumentu.

#### eDoceo (nazev.xml):

Struktura odpovídá, až na drobné detaily, výše popsané struktuře standardu IMS CP (viz Schéma 2).

Rozdíly:

- v rámci elementu <metadata> je v IMS přejmenován element <record> obsahující základní údaje u kursu na <lom>,
- u elementů-potomků <item> elementu <organization> je u eDocea použit atribut title, IMS přesouvá title do pozice element-potomek elementu <item> (<item title =''''></item> -> <item><title></title></item>),
- v případě elementu <resources> jsou v IMS potomci <resource> rozšířeny o potomky <file href =''odkaz na soubor''>,
- mimo tyto rozdíly obsahuje struktura eDoceo některé elementy, které IMS Content nepoužívá.

Součástí aplikace Autor je šablona transformace XSLT, která detailněji popisuje rozdíly obou struktur.

#### 6.3.3 Transformace adresářových struktur

Tento proces je poměrně jednoduchý díky podobnosti obou struktur, jedná se pouze o změnu adresářových struktur do patřičné podoby.

#### 6.3.4 Archivace balíčku IMS CP

Tento proces archivuje exportovaný balíček IMS CP ze systému eDoceo. Moodle pro import standardizovaného balíčku vyžaduje, aby byl komprimovaný ve formátu ZIP. Pro tento účel jsem při implementaci využil knihovnu #ZipLib, která umožňuje vytvořit archiv, jenž je kompatibilní s e-learningovým systémem Moodle.

#ZipLib zpřístupňuje programátorům vytvořit komprimaci ve formátech ZIP, GZIP, TAR a BZIP2. Knihovna je napsána v jazyce C# pro .NET Framework. Podléhá GNU GPL licenci.

#### 6.3.5 Výměna uživatelských dat

Tento proces je při použití tohoto způsobu velmi složitý, dokonce si troufám říct nerealizovatelný a jak jsem se již dříve zmínil, pro tento proces bych raději použil protokol LDAP.

#### 6.3.6 Výměna testových otázek

Do systému Moodle lze importovat testy v následujících formátech:

- Aiken,
- Blackboard,
- GIFT,
- Hot Potatoes,
- WeBCT a další.

Pro export jsou pak zpřístupněny formáty:

- GIFT,
- IMS QTI,
- XHTML,
- interní formát Moodle XML.

Specifikace eDoceo uvádí, že je kompatibilní se standardem IMS CP. Do jaké míry je tomu v případě IMS QTI nemám možnost otestovat. Program Autor ukládá testové otázky ve struktuře dokumentu XML, přičemž pro každý test používá vlastní soubor.

Jak jsem již uvedl, reálná možnost výměny testových otázek existuje ve formě standardu IMS QTI nebo rozšíření aplikace EDOMO o obousměrnou transformaci formátu Moodle XML na formát eDoceo. Oba formáty jsou v jejich pojetí velmi odlišné.

### 6.4 Aplikace EDOMO

Aplikace mimo uvedené obousměrné transformace výukových objektů navíc přináší možnost převodu dat ze systému Moodle do podoby standardu IMS CP. Tuto možnost sám Moodle nenabízí.

Jak bylo již dříve zmíněno, aplikace je napsána v jazyce C# pro rozhraní .NET Framework. Může být tedy nainstalována na operačních systémech Windows XP, Windows Vista, Windows Server 2003 a Windows Server 2008.

#### 6.4.1 Popis prostředí aplikace

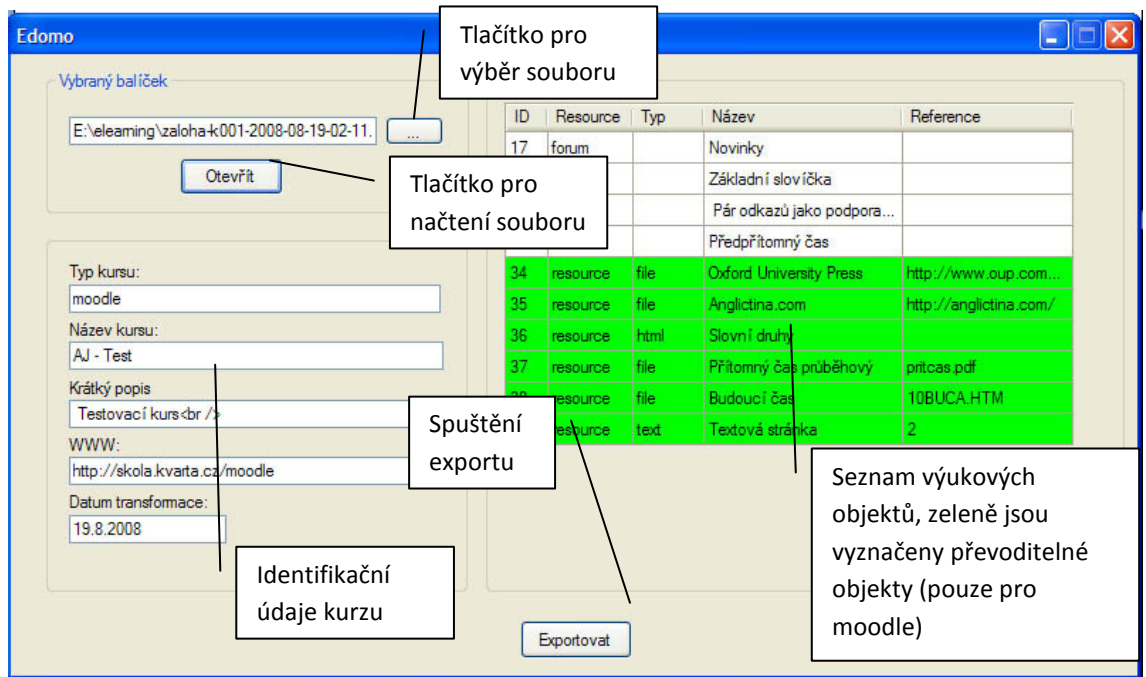

Obrázek 2: Popis prostředí aplikace EDOMO

Prostředí aplikace jsem se snažil připravit jednoduše a intuitivně. Kompletní ovládání aplikace je rozmístěno do jediného dialogového okna (viz Obrázek 2).

## 6.5 Postup při transformaci dat z Moodlu do eDocea

Nejdříve je třeba vytvořit v systému Moodle zálohu kursu (viz Obrázek 3).

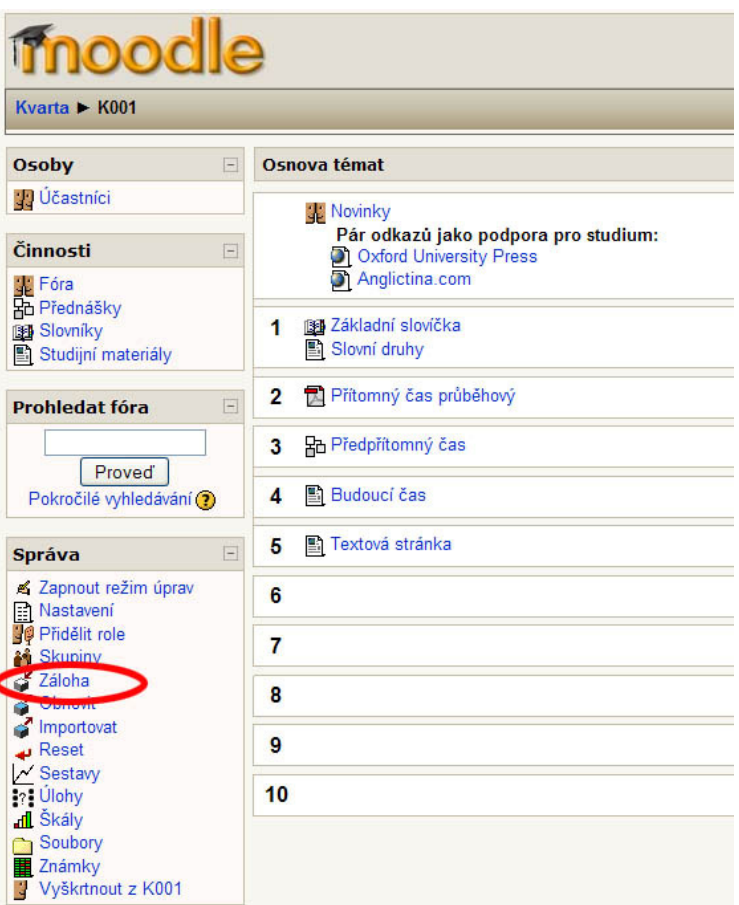

Obrázek 3: Záloha kurzu Moodle

V dalším kroku si zálohu stáhneme ze serveru Moodle a načteme do aplikace EDOMO (viz Obrázek 4).

|                                           | ID | Resource   Typ  |      | Název                          | Reference              |
|-------------------------------------------|----|-----------------|------|--------------------------------|------------------------|
| E:\eleaming\zaloha-k001-2008-08-19-02-11. | 17 | forum           |      | Novinky                        |                        |
| <b>Otevřít</b>                            |    | glossary        |      | Základní slovíčka              |                        |
|                                           | 9  | label           |      | Pár odkazů jako podpora        |                        |
|                                           | 3  | lesson          |      | Předpřítomný čas               |                        |
| Typ kursu:                                | 34 | resource        | file | <b>Oxford University Press</b> | http://www.oup.com     |
| moodle                                    | 35 | resource        | file | Anglictina.com                 | http://anglictina.com/ |
| Název kursu:                              | 36 | resource        | html | Slovní druhy                   |                        |
| AJ - Test                                 | 37 | resource.       | file | Přítomný čas průběhový         | pritcas.pdf            |
| Krátký popis                              | 38 | <i>resource</i> | file | Budoucí čas                    | 10BUCA HTM             |
| Testovací kurs<br>                        | 40 | resource        | text | Textová stránka                | $\overline{2}$         |
| www-                                      |    |                 |      |                                |                        |
| http://skola.kvarta.cz/moodle             |    |                 |      |                                |                        |
| Datum transformace:                       |    |                 |      |                                |                        |
| 19.8.2008                                 |    |                 |      |                                |                        |
|                                           |    |                 |      |                                |                        |

Obrázek 4: Otevření balíčku eDoceo v aplikace EDOMO

Následně můžeme upravit základní data o kursu a exportovat. Po exportu je vytvořen kořenový XML dokument a složka "Resources" obsahující výukové objekty kursu.

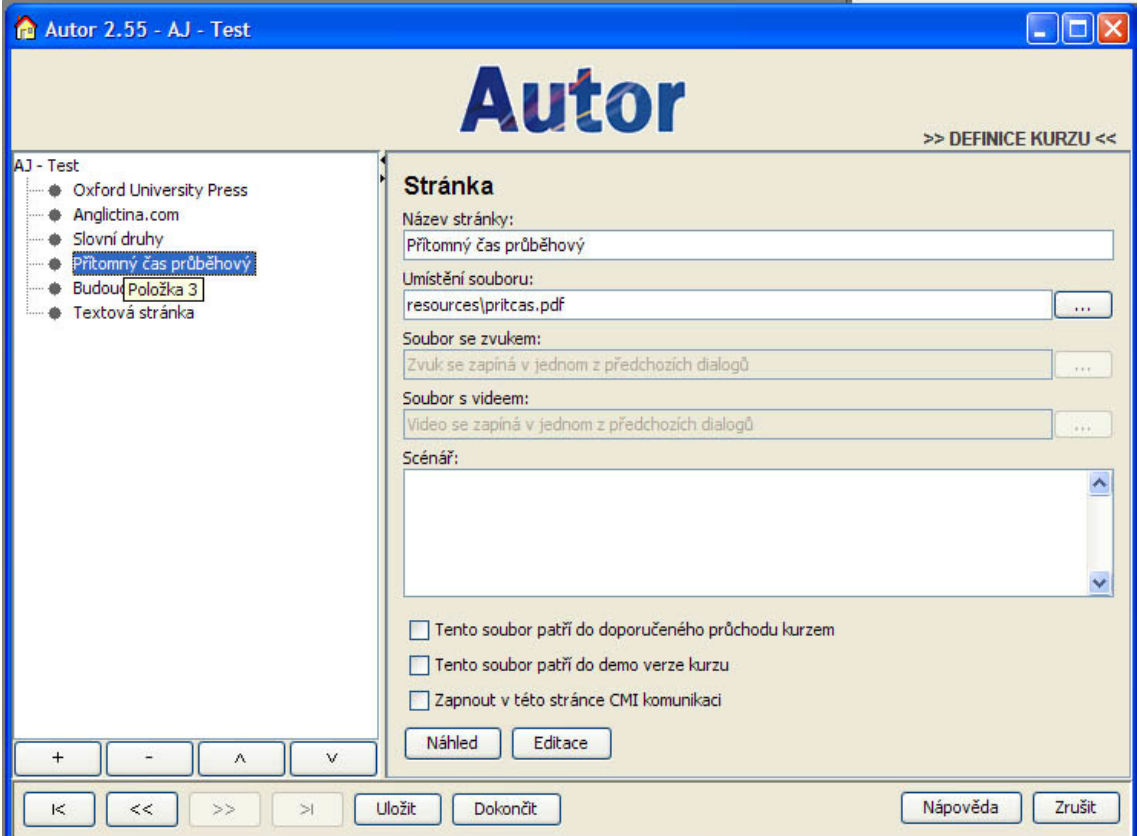

Výslednou strukturu otevřeme pro kontrolu v aplikaci Autor (viz obrázek 5).

Obrázek 5: Otevření transformované struktury v aplikaci Autor

## 6.6 Postup při transformaci dat z eDocea do Moodle

V první fázi konverzujeme v aplikaci Autor kurs eDoceo na Microsoft LRN (viz Obrázek 6).

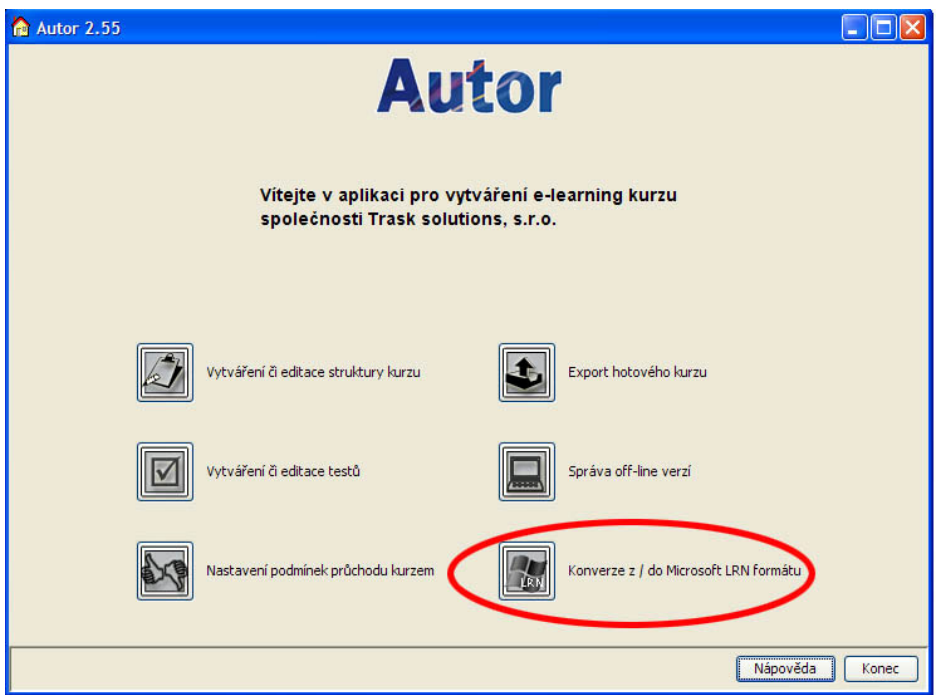

Obrázek 6: Konverze do formátu Microsoft LRN v aplikaci Autor

Výsledný kořenový dokument s názvem imsmanifest.xml, který musí být uložen v adresáři společně s podsložkou "Resources", otevřeme v aplikaci EDOMO (viz Obrázek 7).

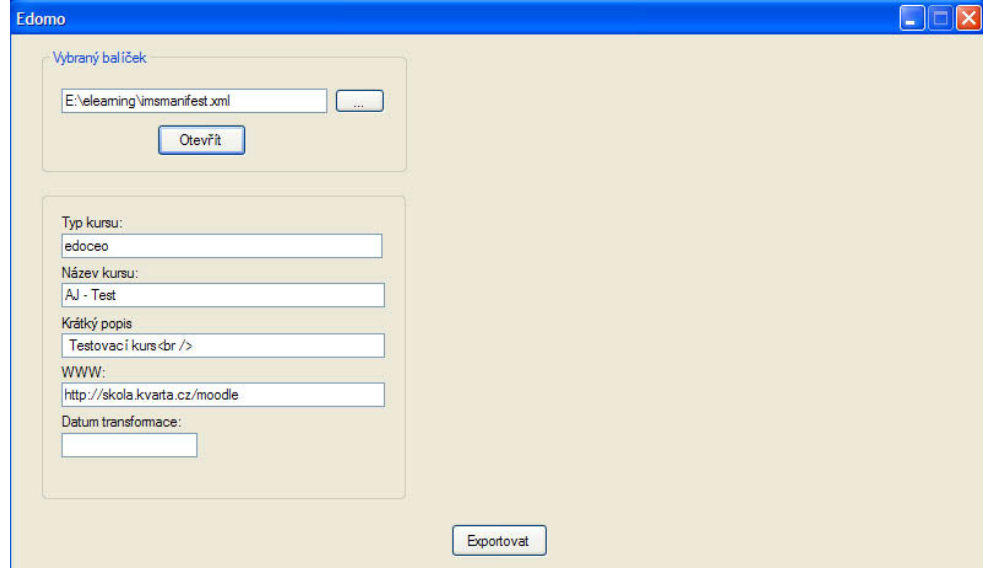

Obrázek 7: Načtení balíčku eDoceo do aplikace EDOMO

Tlačítkem Exportovat bude otevřená struktura komprimována a uložena ve formátu ZIP. Nyní ji můžeme přenést na server Moodle a přidat do stávajícího kursu jako IMS CP (viz obrázek 8).

| Pokročilé vyhledávání ?<br>$\Box$<br>Správa                                                                                                    | <b>EL Přítomný čas průběhový → Jr ≤ X *</b> | Přidat činnost<br>Přidat studijní materiál<br>$\checkmark$<br>$\circ$<br>O                                                                   |
|----------------------------------------------------------------------------------------------------|---------------------------------------------|----------------------------------------------------------------------------------------------------|
| $H* X11 +$<br>K Vypnout režim úprav<br><b>Nastavení</b><br><b>Pridelit</b> role<br><b>Skupiny</b><br>Záloha<br>Obnovit<br>mportovat<br>Reset<br>$\sim$ Sestavy<br><b>See Ulohy</b><br><b>Il</b> Škály<br>Soubory<br><b>E</b> Známky<br>Vyškrtnout z K001<br>$\Box$<br>Kategorie kurzů<br>$\frac{1}{2}$ $\frac{1}{2}$ $\frac{1}{2}$ $\times$ $\uparrow$ $\rightarrow$ | 屬<br>3<br>Predpritomny čas → Jr ≤ X * å     | Přidat studijní materiál<br>Přidat činnost<br>$\checkmark$<br>$\odot$<br>⊙                                                                   |
|                                                                                                    | 酱<br>4<br><b>B</b> Budoucíčas → Jráx*       | Přidat studijní materiál<br>Přidat činnost<br>$\checkmark$<br>$\odot$<br>⊙                                                                   |
|                                                                                                    | 酱<br>Б<br>Textová stránka → Jr ≤ X *<br>围   | Přidat studijní materiál<br>Přidat činnost<br>$\odot$<br>$\circ$<br>$\checkmark$                                                             |
| <sup>o</sup> Různé<br><b>Pe</b> Angličtina<br>e Informační a komunikační<br>technologie<br>Vyhledat kurzy<br>Všechny kurzy                                                                                                    | 墨<br>6                                      | Přidat činnost<br>Přidat studijní materiál<br>$\odot$<br>v<br>⊙<br>Přidat studijní materiál<br>Vytvořit popisek<br>Vytvořit textovou stránku |
|                                                                                                    | $\overline{7}$<br>酱                         | Vytvořit webovou stránku<br>Odkaz na soubor nebo web<br>Zobrazit adresář<br>Přidat činnost<br>Q<br>◉<br>Použít balíček IMS Content           |

Obrázek 8: Vložení IMS balíčku do LMS Moodle

Importovaný balíček je následně připravený k použití (viz Obrázek 9).

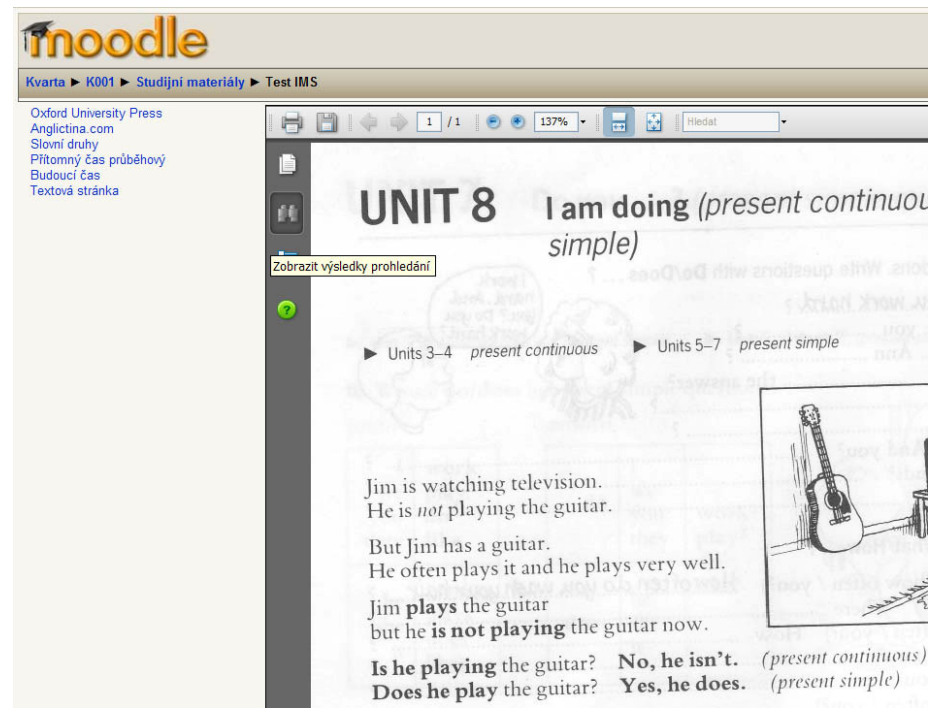

Obrázek 9: IMS balíček v Moodlu

# ZÁVĚR

V teoretické části práce jsem se nejprve pokusil zmonitorovat, jakým vývojem e-learning a e-learningové systémy prošly a jaké nové techniky ve vzdělávání nabízejí, abych pak mohl lépe odhalit možnosti výměny dat. Názor, který jsem si o stavu oboru udělal, mě přesvědčil o stagnaci elektronického vzdělávání a jeho nevyužitém potenciálu. Tato situace se týká zejména České republiky, což může souviset s obecným odsunutím vzdělání na vedlejší kolej. U e-learningu mi především chybí větší zapojení cílových skupin jako jsou domácnosti nebo studenti základních a středních škol. Mnoho e-learningových systémů postrádá intuitivní ovládání a větší oddělení obsahu od řídících systémů v podobě e-learningových standardů, což také souvisí s obsahem mé bakalářské práce.

Při hledání možností výměny dat jsem postupoval systematicky a testoval často používané LMS a LCMS systémy. Většina z nich nabízí varianty přímé výměny dat na významné nebo spřátelené systémy, nebo využívají některý ze standardů. Vývojářům LMS systémů by na poli výměny dat jistě pomohlo zdokonalování a intenzivnější vývoj platných standardů. Komplexní standard jasně definující způsob a strukturu ukládání jednotlivých objektů e-learningu by tuto činnost významně ulehčil.

Aplikace EDOMO přináší s sebou možnost obousměrné transformace výukových dat systémů eDoceo a Moodle, odkud plyne také její název. Je realizována na základě postupného hledání způsobu přenosu dat mezi systémy. Metodu jsem nalezl po dlouhém procházení uložených a exportovaných dat. V případě eDocea byla práce mnohem snazší, protože jsem na základě získaných informací brzy identifikoval ukládání výukových dat ve formě standardu IMS CP. Se systémem Moodle byla práce trochu komplikovanější. Nejdříve jsem hledal způsob, jak získat data přímo z databáze, ale nakonec jsem zcela náhodou při správě systému objevil použitelnou formu dat, která vzniká při záloze kursu. EDOMO bohužel nepřináší hotové řešení a bylo třeba na této aplikaci dále pracovat, například najít vhodný způsob přenosu testů nebo modulů, které používá pouze Moodle.

42

# POUŽITÁ LITERATURA

[1] BIGELOW, Stephen J. Mistrovství v počítačových sítích : Správa, konfigurace, diagnostika a řešení problémů. Přeložil: Petr Matějů. Brno : Computer Press, 2004. 990 s. ISBN 80-251-0178-9

[2] Co je Moodle [online]. 2006 [cit. 2008-05-04]. Dostupný z WWW: <http://docs.moodle.org/cs/Co\_je\_Moodle>.

[3] DRÁŠIL, Pavel, et al. Relevantní standardy v oblasti e-Learningu [online]. 2004 [cit. 2006- 11-23]. Dostupný z WWW:

<http://www.cesnet.cz/doc/techzpravy/2004/elearning/elearning24.pdf>.

[4] HRDONKA, Tomáš, et al. Dokumentace k systému LMS eDoceo : LMS eDoceo – aplikace Autor 2.5. [s.l.] : [s.n.], 2003. 55 s.

[5] IMS Content Packaging Information Model : Version 1.1.2 Final Specification [online]. 2001 [cit. 2008-05-30]. Dostupný z WWW: <http://www.imsglobal.org/content/packaging/cpv1p1p2/imscp\_infov1p1p2.html>.

 [6] Kontis e-Learning: Standardy e-learning [online]. 2008 [cit. 2008-07-05]. Dostupný z WWW:

<http://www.e-learn.cz/uvod\_standardy\_aicc.asp?menu=elearning&submenu=standardy&subsubmenu=aicc>.

[7] Microsoft LRN Content [online]. 2008 [cit. 2008-08-14]. Dostupný z WWW: <http://library.blackboard.com/docs/cp/learning\_system/release6/instructor/\_Microsoft\_LR N\_Content.htm>.

[8] Moodle stats [online]. 2008 [cit. 2008-05-04]. Dostupný z WWW: <http://moodle.org/stats/>.

 [9] PEJŠA, J. LCMS a LMS, vývoj kursů [online]. 2004, [cit. 2008-6-18]. Dostupný z WWW: <http://www.e-learn.cz/soubory/LMS\_LCMS.pdf>.

[10] RAPANT, P. Úvod do geografických informačních systémů: Skripta PGS [online]. Ostrava: VŠB - TU Ostrava, 2002 [cit. 2008-8-10]. Dostupný z WWW: <http://gis.vsb.cz/publikace/ugis>.

[11] SCORM 2004 3rd EDITION : Overview. [s.l.] : [s.n.], 2006. 39 s. Dostupný z WWW: <http://www.adlnet.gov/scorm/20043ED/Documentation.aspx>.

[12] TELNAROVÁ, Zdeňka. E-learning. [s.l.] : [s.n.], 2003. 68 s.

 [13] WG12: Learning Object Metadata [online]. c2005 [cit. 2008-07-20]. Dostupný z WWW: <http://ltsc.ieee.org/wg12/>.

[14] Základní popis LMS eDoceo [online]. c2002 [cit. 2008-04-05]. Dostupný z WWW: <http://www.edoceo.cz/edoceo\_basic.jsp.htm>.

# SEZNAM OBRÁZKŮ

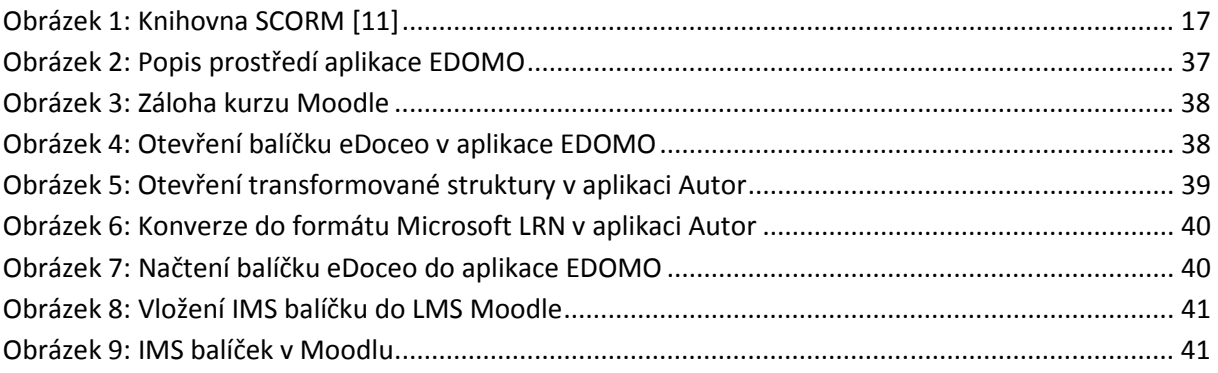

# SEZNAM SCHÉMAT

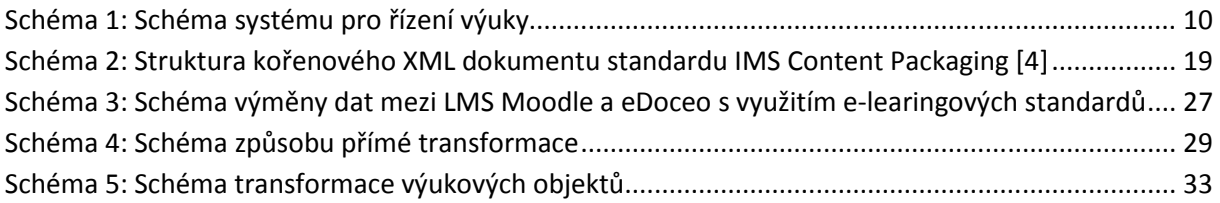

## SEZNAM TABULEK

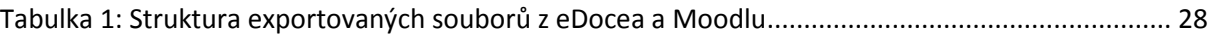

# SEZNAM GRAFŮ

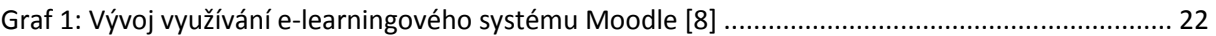

# SEZNAM POUŽITÝCH ZKRATEK

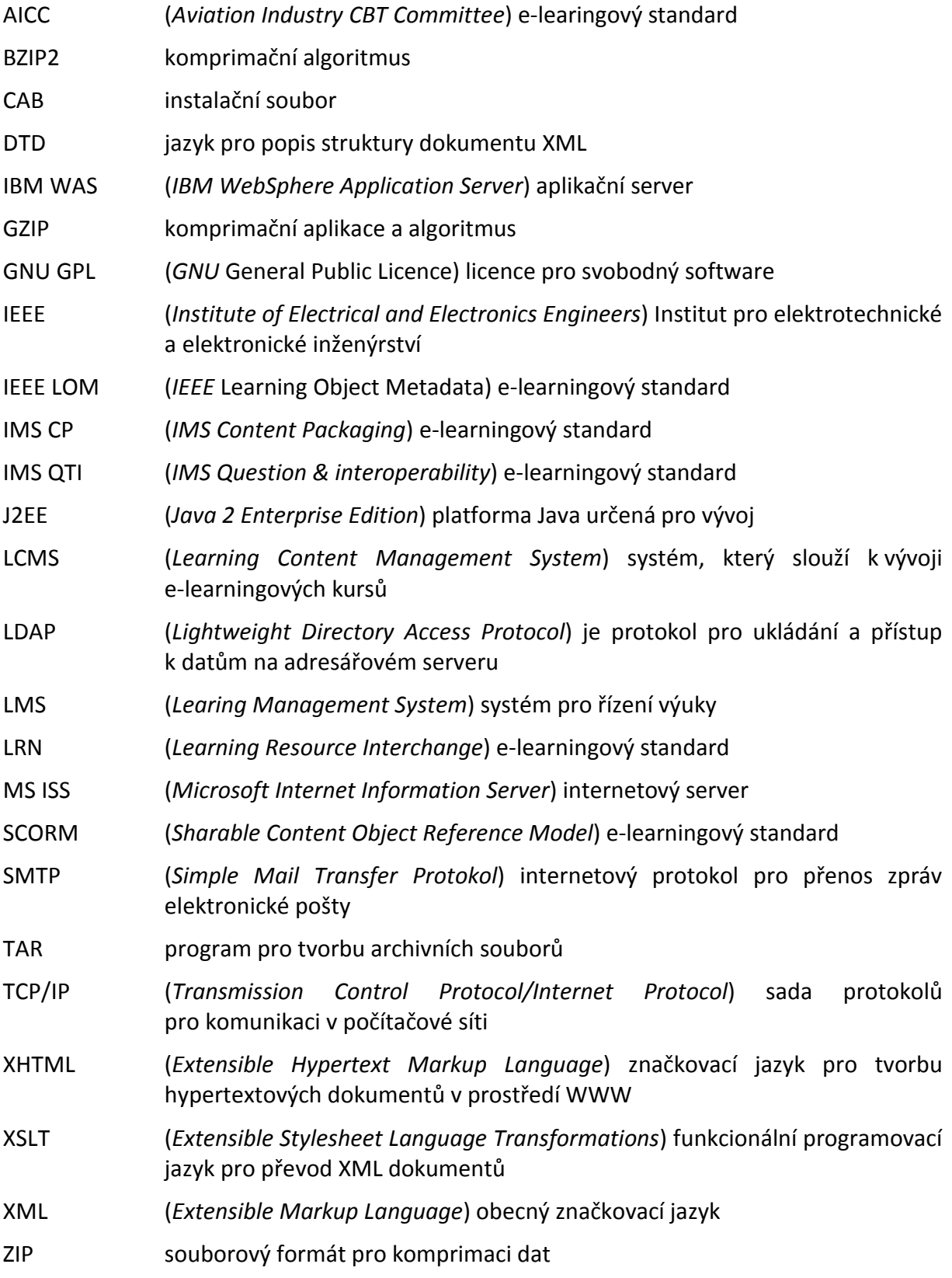

# SEZNAM PŘÍLOH

Disk CD-ROM obsahující instalaci programu EDOMO, dokumentaci, zdrojové kódy.